# SimLink® / Magmasoft® Instruction

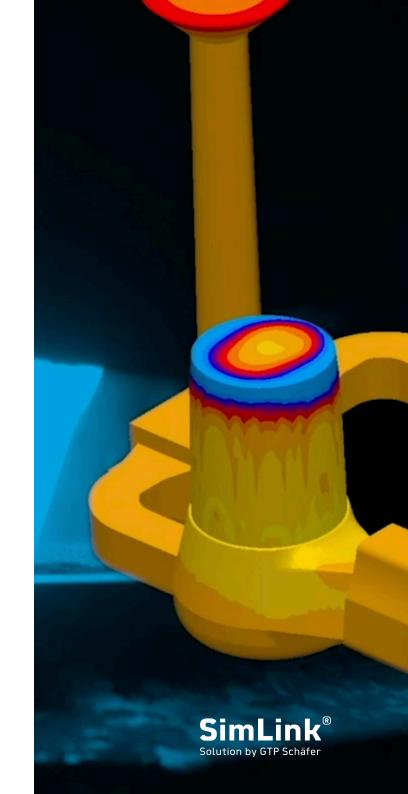

#### Why SimLink®?

SimLink® enables the Magmasoft® user to import their individual riser portfolio via a direct connection between Magmasoft® and the GTP ToolBox.®

From there, the risers can be positioned directly on the component. The import provides the user with finished MGO data sets, which allows for drag & drop positioning of the risers on the corresponding component position.

#### The complete portfolio

With SimLink®, the user imports the complete GTP portfolio into Magmasoft®. All of the feeders from the general catalogue are imported along with all special geometries associated with the user account.

#### Always up to date

If a feeder is added to the GTP portfolio of the user account as part of a sampling or serial feeder, the user will immediately receive a notification that an update of the portfolio is available. The corresponding import can then be processed.

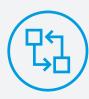

Direct connection of the GTP ToolBox data with MAGMA®

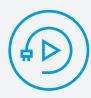

Finished mgo data files

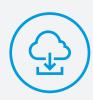

Download the MAGMA® Feeder Catalog directly

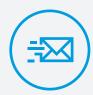

Automatic notification of updates

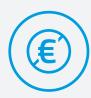

Cost and royalty-free

### Step 01.

Registration within the GTP ToolBox under the following link:

http://www.gtp-toolbox.com/Account/signUp

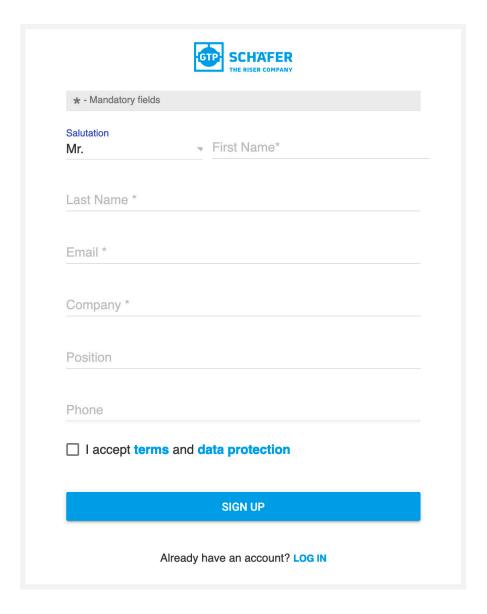

#### Step 02.

After registration, the user will receive an e-mail notification to confirm the registration of the account and to assign the password.

With this step, the registration in the toolbox is completed. Activation takes place within 24 hours.

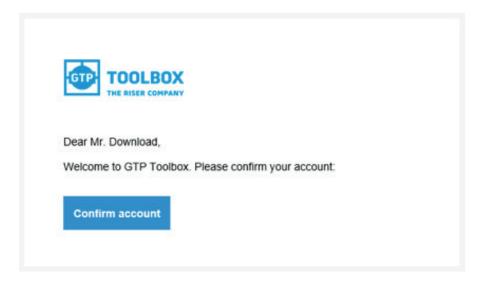

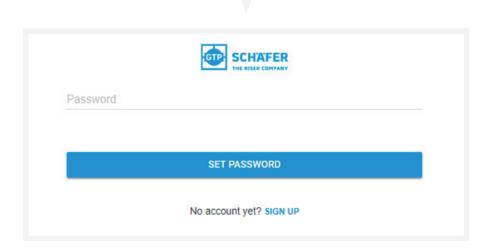

#### Step 03.

Log in with your GTP ToolBox user account to access the GTP catalogue in MAGMA®. Your personal portfolio will be automatically transferred to the folder "My GTP Portfolio".

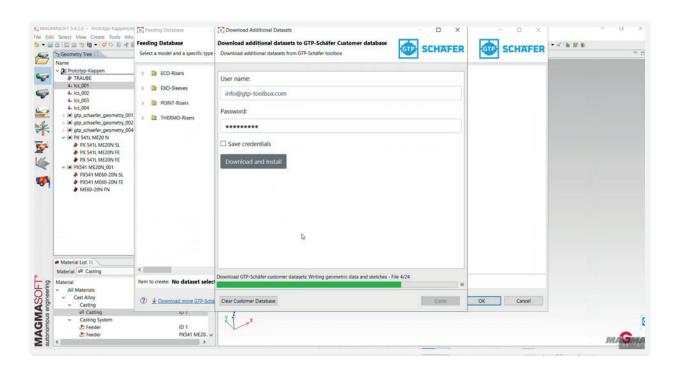

# Additional Information

#### Video Tutorial

The video tutorial for using SimLink® in Magmasoft® at: www.gtp-schaefer.com/simlink

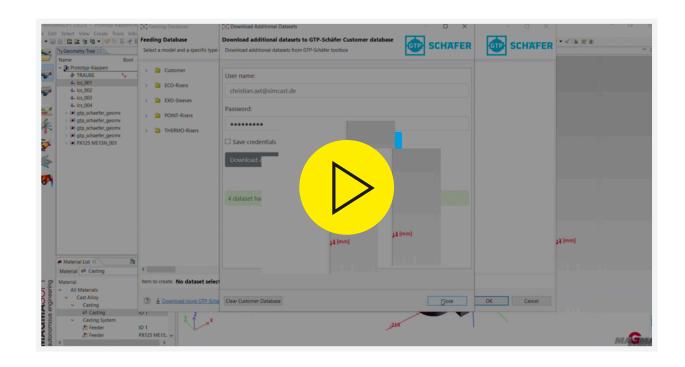

#### Import

Individual mgo data files can also be imported directly from the ToolBox and used for the desired simulation.

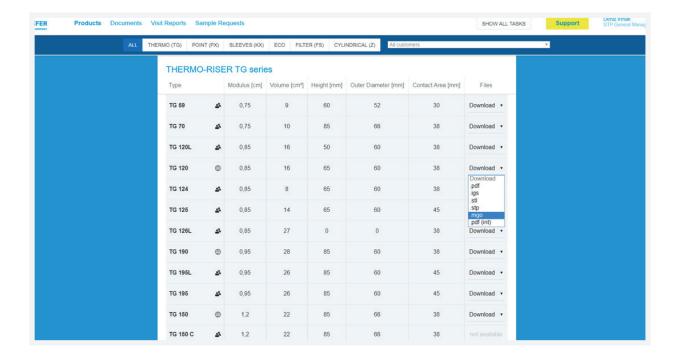

#### FAQ

Here you will find answers to frequently asked questions.

## What happens after registration with SimLink® or the GTP ToolBox?

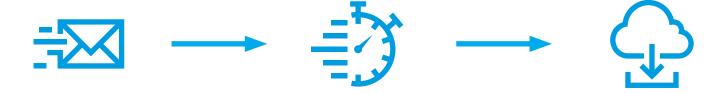

You will receive an e-mail with a link to set your personal password.

In the next step, GTP Schäfer will assign you to your company within 24 hours so that you can access your company-related portfolio data in future.

After your user account is activated, you can start importing your portfolio.

#### What is the GTP ToolBox?

GTP Schäfer has developed an online tool which offers GTP Schäfer customers a variety of services. In addition to all product-related data (2D, 3D, MSDS, TDS, etc.), it contains details on sampling, visit reports, open to-dos and other valuable information.

## How can I import my GTP portfolio if my MAGMA® computer is not connected to the Internet?

Please go to www.gtp-toolbox.com with your internetenabled computer and log in there. In the next step you can download your portfolio as a zip file and import it into MAGMASOFT®. You can see how this works in the video.

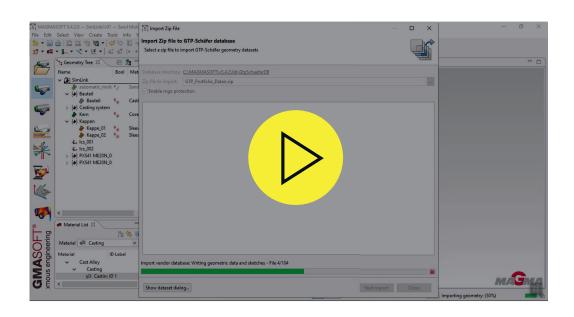

## Which material data should I use to simulate GTP Schäfer exothermic risers?

Please select the data set "GTP\_THERMEX" and the relevant HTC values:

Name: GTP HTC Cast-EXO

Description: Heat Transfer Coefficient (HTC) from liquid metal in riser to exothermic material

Name: GTP HTC EXO-Mold

Description: Heat Transfer Coefficient (HTC) from exothermic material to molding sand

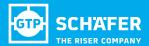

Benzstraße 15
41515 Grevenbroich
+49 2181 23394-0
info@gtp-schaefer.de
www.gtp-schaefer.com